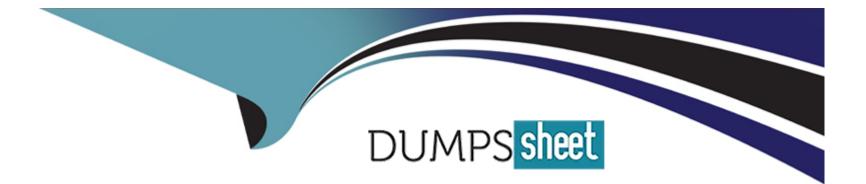

# **Free Questions for Associate-Cloud-Engineer by dumpssheet**

# Shared by Wilkinson on 07-06-2022

**For More Free Questions and Preparation Resources** 

**Check the Links on Last Page** 

#### **Question Type:** MultipleChoice

You need to create a Compute Engine instance in a new project that doesn't exist yet. What should you do?

#### **Options:**

A) Using the Cloud SDK, create a new project, enable the Compute Engine API in that project, and then create the instance specifying your new project.

**B)** Enable the Compute Engine API in the Cloud Console, use the Cloud SDK to create the instance, and then use the ----project flag to specify a new project.

**C)** Using the Cloud SDK, create the new instance, and use the ----project flag to specify the new project. Answer yes when prompted by Cloud SDK to enable the Compute Engine API.

**D)** Enable the Compute Engine API in the Cloud Console. Go to the Compute Engine section of the Console to create a new instance, and look for the Create In A New Project option in the creation form.

#### Answer:

#### **Question Type:** MultipleChoice

A member of the finance team informed you that one of the projects is using the old billing account. What steps should you take to resolve the problem?

#### **Options:**

A) Go to the Project page; expand the Billing tile; select the Billing Account option; select the correct billing account and save.

B) Go to the Billing page; view the list of projects; find the project in question and select Change billing account; select the correct billing account and save.

C) Delete the project and recreate it with the correct billing account.

D) Submit a support ticket requesting the change.

#### Answer:

В

### **Question 3**

**Question Type:** MultipleChoice

Your finance team is working with the engineering team to try and determine your spending for each service by day and month across all projects used by the billing account. What is the easiest and most flexible way to aggregate and analyze the data?

#### **Options:**

A) Export the data for the billing account(s) involved to BigQuery; then use BigQuery to analyze the service data for the desired projects, by day and month.

B) Export the data for the billing account(s) involved to a JSON File; use a Cloud Function to listen for a new file in the Storage bucket; code the function to analyze the service data for the desired projects, by day and month.

C) Export the data for the billing account(s) to File, import the files into a SQL database; then use BigQuery to analyze the service data for the desired projects, by day and month.

D) Use the built-in reports which already show this data.

# Answer:

А

# **Question 4**

**Question Type:** MultipleChoice

You're attempting to install the kubectl component on an Ubuntu server, though, you're getting an error. The error indicates that the component manager is disabled. What is the most likely cause for the error?

#### **Options:**

- A) The Cloud SDK was not installed with root permissions.
- B) The Cloud SDK was installed using apt.
- C) The Cloud SDK is using the wrong configuration.
- D) The Cloud SDK is running inside a Docker container.

#### Answer: B

## **Question 5**

**Question Type:** MultipleChoice

You've just enabled an API for the developers. A couple of minutes later, one of the developers pastes a screenshot into Slack.

The screenshot indicates that the API isn't enabled. You can see that the project ID is correct. What is the most likely reason for this error?

#### **Options:**

- A) The API hasn't completed the process to become fully enabled yet.
- **B)** The developer is using the wrong project.
- C) The developer didn't run the gcloud refresh api command.
- **D)** The developer is trying to use the wrong API.

#### Answer:

А

# **Question 6**

#### **Question Type: MultipleChoice**

You need to help a developer install the App Engine Go extensions. However, you've forgotten the exact name of the component. Which command could you run to show all of the available options?

#### **Options:**

- A) gcloud config list
- B) gcloud component list
- C) gcloud config components list
- D) gcloud components list

| Answer: |  |  |  |
|---------|--|--|--|
| D       |  |  |  |

# **Question 7**

#### **Question Type:** MultipleChoice

You're trying to create a new Compute Engine instance with the Cloud SDK using the createcommand from the compute group and the instances sub-group. You've forgotten some of the flags and want to look them up using the man pages. Which command will display the documentation you need?

#### **Options:**

- A) man compute\_instances\_create
- B) man gcloud-compute-instances-create
- C) man gcloud\_compute\_instances\_create
- D) man gcloud compute instances create

#### **Answer:**

С

### **Question 8**

#### **Question Type:** MultipleChoice

Your team has created 4 projects, one for each distinct application. You have a single budget for all of these projects. What is the best way to pay for all of these projects?

#### **Options:**

- A) Create a Billing Account for each project.
- B) Use an invoiced account, which will pay for all projects inside a Google Cloud account.

- C) Use a single Billing Account linked to all 4 projects.
- D) Use a single Billing Account linked to the Google Cloud account.

#### **Answer:**

С

### **Question 9**

#### **Question Type:** MultipleChoice

You've run a command to start up 2 new instances. However, you do not see the instances in the console. What command(s) would help you to identify the cause of the problem?

#### **Options:**

A) gcloud debug

B) gcloud config list

- C) gcloud auth login
- D) gcloud info

#### **Question Type:** MultipleChoice

You've been running your App Engine app for a few weeks with Autoscaling, and it's been working well. However, your marketing team is planning on a massive campaign, and they expect a lot of burst traffic. How would you go about ensuring there are always 4 idle instances?

#### **Options:**

A) Set the min\_instances property in the app.yaml,

- **B)** Switch to manual scaling and use the burst\_traffic\_protection property to True in the app.yaml.
- C) Set the min\_idle\_instances property in the app.yaml.
- D) Switch to manual scaling and use the idle\_instance\_count property in the app.yaml.

#### Answer:

С

#### **Question Type:** MultipleChoice

Your developers have some application metrics that they're tracking. They'd like to be able to create alerts based on these metrics. What steps need to happen in order to alert based on these metrics?

#### **Options:**

A) In the UI create a new logging metric with the required filters, edit the application code to set the metric value when needed, and create an alert in Stackdriver based on the new metric.

**B)** Create a custom monitoring metric in code, edit the application code to set the metric value when needed, create an alert in Stackdriver based on the new metric.

C) Add the Stackdriver monitoring and logging agent to the instances running the code.

D) Create a custom monitoring metric in code, in the UI create a matching logging metric, and create an alert in Stackdriver based on the new metric.

#### Answer:

В

#### **Question Type:** MultipleChoice

Your engineers have asked you to set up a subnet with the largest IP address range possible. Which of the following ranges would work best?

### Options: A) 0.0.0/0 B) 10.0.0/32

**C)** 192.168.0.0/16

D) 10.0.0/8

#### Answer:

В

### **To Get Premium Files for Associate-Cloud-Engineer Visit**

https://www.p2pexams.com/products/associate-cloud-engineer

### **For More Free Questions Visit**

https://www.p2pexams.com/google/pdf/associate-cloud-engineer

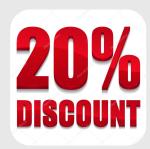